#### Phil Spector

Overview of SQL

Databases

Creating Database Tables

Querying a Database

More traditional databases

Using SQL in Other Programs

# Introduction to SQL

Phil Spector

Statistical Computing Facility University of California, Berkeley

Introduction to SQL

Overview of SQL

Databases

Creating Database Tables

Querying a Database

More traditional databases

Using SQL in Other Programs Overview of SQL

Databases

Creating Database Tables

Querying a Database

More traditional databases

Using SQL in Other Programs

#### Overview of SQL

Structured Query Language

What is SQL?

- ▶ Usually "talk" to a database server
- ▶ Used as front end to many databases (mysql, postgresql, oracle, sybase)
- ▶ Three Subsystems: data description, data access and privileges
- Optimized for certain data arrangements
- ▶ The language is case-sensitive, but I use upper case for keywords.

#### Introduction to SQL

#### Databases

# When do you need a Database?

- ▶ Multiple simultaneous changes to data (concurrency)
- ▶ Data changes on a regular basis
- ▶ Large data sets where you only need some observations/variables
- ▶ Share huge data set among many people
- ▶ Rapid queries with no analysis
- ▶ Web interfaces to data, especially dynamic data

| Overview of SQL         Databases         Creating         Database         Live Queries                                                                                                    | Introduction to<br>SQL                                                                                                    | Uses of Databases                                                                                                    |
|----------------------------------------------------------------------------------------------------|----------------------------------------------------------------------------------------------------|----------------------------------------------------------------------------------------------------|
| <ul> <li>Report Generation</li> <li>Normalization, foreign keys, joins, etc.</li> <li>Normalization, foreign keys, joins, etc.</li> <li>Newer uses:</li> <li>Storage - data is extracted and analyzed in another application</li> <li>Backends to web sites</li> <li>Traditional rules may not be as important</li> </ul> | Overview of<br>SQL<br>Databases<br>Creating<br>Database<br>Tables<br>Querying a<br>Database<br>More<br>traditional<br>databases<br>Using SQL in<br>Other | <ul> <li>Live Queries</li> <li>Report Generation</li> <li>Normalization, foreign keys, joins, etc.</li> <li>Newer uses:</li> <li>Storage - data is extracted and analyzed in another application</li> <li>Backends to web sites</li> </ul> |

Overview of SQL

#### Databases

Creating Database Tables

Querying a Database

More traditional databases

Using SQL in Other Programs

- ▶ console command (mysql -u user -p dbname)
- ▶ GUI interfaces are often available
- Interfaces to many programming languages: R, python, perl, PHP, etc.
- ▶ SQLite use SQL without a database server
- ▶ PROC SQL in SAS

Ways to Use SQL

# Overview of SQL

### Databases

Creating Database Tables

Querying a Database

More traditional databases

Using SQL in Other Programs

# Some Relational Database Concepts

- ▶ A database server can contain many databases
- Databases are collections of tables
- Tables are two-dimensional with rows (observations) and columns (variables)
- Limited mathematical and summary operations available
- Very good at combining information from several tables

#### Introduction to SQL

Overview of SQL

### Databases

Creating Database Tables

Querying a Database

More traditional databases

Using SQL in Other Programs

# Finding Your Way Around the Server

Since a single server can support many databases, each containing many tables, with each table having a variety of columns, it's easy to get lost when you're working with databases. These commands will help figure out what's available:

- SHOW DATABASES;
- SHOW TABLES IN database;
- SHOW COLUMNS IN table;
- DESCRIBE table; shows the columns and their types

| Introduction to<br>SQL                                            | Variable Types                                                                                      |
|-------------------------------------------------------------------|----------------------------------------------------------------------------------------------------|
| Overview of<br>SQL<br>Databases<br>Creating<br>Database<br>Tables | SQL supports a very large number of different formats for internal storage of information.          |
| Querying a                                                        | Numeric                                                                                             |
| Database                                                          | ► INTEGER, SMALLINT, BIGINT                                                                         |
| traditional<br>databases<br>Using SQL in                          | <ul> <li>NUMERIC(w,d), DECIMAL(w,d) - numbers with width</li> <li>w and d decimal places</li> </ul> |
| Other<br>Programs                                                 | <ul> <li>REAL, DOUBLE PRECISION - machine and database<br/>dependent</li> </ul>                     |

 FLOAT(p) - floating point number with p binary digits of precision

 $\operatorname{SQL}$ 

Introduction to

# Variable Types (cont'd)

Overview of SQL

Databases

Creating Database Tables

Querying a Database

More traditional databases

Using SQL in Other Programs Character

- ► CHARACTER(L) a fixed-length character of length L
- CHARACTER VARYING(L) or VARCHAR(L) supports maximum length of L

### Binary

- BIT(L), BIT VARYING(L) like corresponding characters
- BINARY LARGE OBJECT(L) or BLOB(L)

Temporal

- DATE
- ► TIME
- ► TIMESTAMP

Overview of

SQL

Database

Creating Database Tables

Querying a Database

More traditional databases

Using SQL in Other Programs

### **CREATE TABLE** statement

Suppose we have data measured on the height and weight of children over a range of ages. The first step is deciding on the appropriate variable types, and creating the table with the CREATE TABLE command.

```
CREATE TABLE kids(id CHAR(6),
race SMALLINT,
age DECIMAL(6,3),
height DECIMAL(7,3),
weight DECIMAL(7,3),
sex SMALLINT);
```

Introduction to SQL Entering observations into a table

Overview of SQL

Databases

Creating Database Tables

Querying a Database

More traditional databases

Using SQL in Other Programs We could now enter individual items with the INSERT command:

This quickly gets tedious. We can automate the process using the LOAD DATA command:

LOAD DATA INFILE 'kids.tab' INTO TABLE kids FIELDS TERMINATED BY '\t';

This will read an entire tab-separated file into the database in one command.

## Comparison Operators

Overview of SQL

### Databa

Creating Database Tables

Querying a Database

More traditional databases

Using SQL in Other Programs In SQL, the WHERE clause allows you to operate on subsets of a table. The following comparison operators are available:

- $\blacktriangleright$  Usual logical operators: < > <= >= = <>
- ▶ BETWEEN used to test for a range
- ▶ IN used to test group membership
- ▶ Keyword NOT used for negation
- ▶ LIKE operator allows wildcards
  - ▶ \_ means single character, % means anything
  - ► SELECT salary WHERE name LIKE 'Fred %';
- ▶ RLIKE operator allows regular expressions
- ▶ Use AND(&&) and OR(||) to combine conditions

Introduction to SQL

# Updating a Table

Overview of SQL

Databases

Creating Database Tables

Querying a Database

More traditional databases

Using SQL in Other Programs To change some of the values of columns of a table, you can use the UPDATE command. Changes are provided as a comma-separated list of column/value pairs.

For example, to add one to the weight of an observation in the kids table where id is 101311 and age is between 9 and 10, we could use:

```
UPDATE kids SET weight=weight + 1
WHERE id='101311' AND
age BETWEEN 9 and 10;
```

Be careful with UPDATE, because if you don't provide a WHERE clause, all the rows of the table will be changed.

Overview of SQL

Databases

Creating Database

Querying a Database

More traditional databases

Using SQL in Other Programs

### The SELECT statement

For many of the modern uses of databases, all you'll need to do with the database is to select some subset of the variables and/or observations from a table, and let some other program manipulate them. In SQL the SELECT statement is the workhorse for these operations.

> SELECT columns or computations FROM table WHERE condition GROUP BY columns HAVING condition ORDER BY column [ASC | DESC] LIMIT offset,count;

#### Introduction to SQL

### Examples of SELECT queries

Overview of SQL

Databases

Creating Database Tables

Querying a Database

More traditional databases

Using SQL in Other Programs Suppose we wish to simply see all of the data: SELECT \* FROM kids;

Find the age, race, height and weight for any observations with weight greater than 80kg and height less than 150cm: SELECT age,race,height,weight FROM kids

▶ View

WHERE weight > 80 AND height < 150;

Find all information about the 10 tallest observations: SELECT \* FROM kids

ORDER BY height DESC limit 1,10;

Find all information about observations where age is from
17 to 18 and weight is from 180 to 185:
SELECT \* FROM kids WHERE age BETWEEN 17 AND 18
AND weight BETWEEN 180 AND 185;

# Summaries and Computations

Overview of SQL

Databases

Creating Database Tables

Querying a Database

More traditional databases

Using SQL in Other Programs SQL supports basic arithmetic operations to create new columns, as well as some summarization functions which include

- COUNT()
- ► AVG() (mean)
- SUM()
- MIN()
- ► MAX()

Since the COUNT for all columns is the same, the form COUNT(\*) is often used.

Other functions (ABS(), FLOOR(), ROUND(), SQRT(), etc.) may also be available.

# Summary and Computation examples

Overview of SQL

Introduction to SQL

Databases

Creating Database Tables

Querying a Database

More traditional databases

Using SQL in Other Programs Find max. height for age between 10 and 11 and race=1:
SELECT MAX(height) FROM kids
WHERE age BETWEEN 10 AND 11 AND race = 1;

By combining with the GROUP BY command, useful summaries can be obtained.

Find the average BMI (weight/height<sup>2</sup> \* 10000) by sex and race:

SELECT sex,race,count(\*) AS n,

AVG(weight/(height\*height)\*10000) AS bmi FROM kids GROUP BY sex,race;

The SUM function can count logical expressions: SELECT race,SUM(height > 150)/COUNT(\*) FROM kids GROUP BY race;

| Introduction to<br>SQL                                                                                                    | Selecting based on Summaries                                                                                                    |
|----------------------------------------------------------------------------------------------------|----------------------------------------------------------------------------------------------------|
| Overview of<br>SQL<br>Databases<br>Creating<br>Database<br>Tables<br>Querying a<br>Database<br>More<br>traditional<br>databases<br>Using SQL in<br>Other<br>Programs | Summaries can't be used in the WHERE clause, but they<br>can be used in the HAVING clause. For example, suppose<br>we wanted to find all the IDs in the kids database for<br>which there were less than 2 observations:<br>SELECT id FROM kids view<br>GROUP BY id HAVING COUNT(*) < 2;<br>Get all information about ids that have exactly ten<br>observations:<br>SELECT * FROM kids view<br>GROUP BY id HAVING COUNT(*) = 10;<br>This doesn't work - it only gives the first observation for<br>each id. |
|                                                                                                    |                                                                                                    |
|                                                                                                    |                                                                                                    |
| Introduction to<br>SQL                                                                                                    | Subqueries                                                                                                    |
| Overview of<br>SQL                                                                                                    | By putting a SELECT statement in parentheses, you can<br>use it in other SELECT statements as if it were another<br>table                                                                                                    |
| Databases<br>Creating                                                                                                    | table.<br>SELECT * FROM kids                                                                                                    |
| Database<br>Tables                                                                                                    | WHERE id IN                                                                                                    |
| Querying a<br>Database                                                                                                    | (SELECT id FROM kids<br>GROUP BY id                                                                                                    |
| More<br>traditional                                                                                                    | HAVING COUNT( $*$ ) = 10);                                                                                                    |
| databases<br>Using SQL in                                                                                                    | This may be slow if the number of ids is large.                                                                                                    |
| Other<br>Programs                                                                                                    | A more efficient way is to use the subquery in an inner                                                                                                    |
|                                                                                                    | join (discussed later):<br>SELECT * FROM kids                                                                                                    |
|                                                                                                    | SELECT * FROM kids                                                                                                    |
|                                                                                                    | (SELECT id FROM kids                                                                                                    |
|                                                                                                    | GROUP BY id                                                                                                    |
|                                                                                                    | HAVING COUNT( $*$ ) = 10) AS t USING(id);<br>This is considerably faster than the provious query                                                                                                    |
|                                                                                                    | This is considerably faster than the previous query.                                                                                                    |

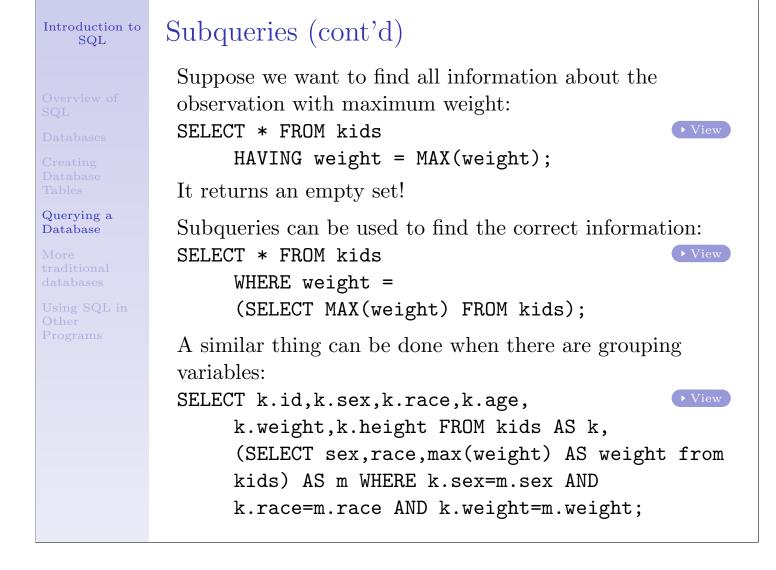

Overview of SQL

Databases

Creating Database Tables

Querying a Database

More traditional databases

Using SQL in Other Programs Sometimes it is useful to store a table which results from a query.

Suppose we want to create a table with only observations with age less than 15.

```
CREATE TABLE young LIKE kids;
INSERT INTO young SELECT * FROM kids
WHERE age < 15;
```

Making Tables from Queries

Such a table will stay on the database – to create a temporary one:

CREATE TEMPORARY TABLE young LIKE kids;

Alternatively, you can DROP the table when you're done:

DROP TABLE young;

Overview of SQL

Databases

Creating Database Tables

Querying a Database

More traditional databases

Using SQL in Other Programs Music Collection Example

Traditionally, redundancy is the enemy of database design, because it wastes storage space and increase data entry errors. For this reason, may traditional databases have a separate table for each attribute of importance. For example, suppose we have a collection of songs, organized into albums. Rather than store each song as a row with the album title and artist, we would create three tables: one for songs(tracks), one for albums, and one for artists.

| Album                  |             | Artist |             | Track                  |             |
|------------------------|-------------|--------|-------------|------------------------|-------------|
| alid                   | INT         | aid    | INT         | tid                    | INT         |
| aid                    | INT         | name   | VARCHAR(40) | alid                   | INT         |
| $\operatorname{title}$ | VARCHAR(60) |        |             | $\operatorname{time}$  | INT         |
|                        |             |        |             | $\operatorname{title}$ | VARCHAR(40) |
|                        |             |        |             | filename               | VARCHAR(14) |

| Introduction to<br>SQL | A Look at the Tables                                         |
|------------------------|--------------------------------------------------------------|
|                        | <pre>mysql&gt; select * from album limit 1,5;</pre>          |
| Overview of            | ++++<br>  alid   aid   title  <br>+++                        |
| QL<br>Databases        | 140   102   Ugetsu  <br>  150   109   Born To Be Blue        |
|                        | 151   109   Connecticut Jazz Party                           |
| reating                | 152   109   Easy Does It                                     |
| atabase<br>ables       | 153   109   In Person                                        |
|                        | ++++<br>5 rows in set (0.03 sec)                             |
| uerying a              | mysql> select * from artist limit 1,5;                       |
| atabase                | ++                                                           |
| lore                   | aid   name                                                   |
| aditional              |                                                              |
| atabases               | 109   Bobby Timmons  <br>  134   Dizzy Gillespie             |
| sing SQL in            | 140   Elmo Hope                                              |
| ther                   | 146   Erroll Garner                                          |
| rograms                | 159   Horace Silver                                          |
|                        | +++<br>5 rows in set (0.03 sec)                              |
|                        | <pre>mysql&gt; select * from track limit 1,5;</pre>          |
|                        | +++++++++                                                    |
|                        | +++++++++-                                                   |
|                        | 1714   139   384   Yama   1077698288.mp3                     |
|                        | 1715   139   404   When your lover has gone   1077698290.mp3 |
|                        | 2276   139   398   So tired   1077699502.mp3                 |
|                        | 3669   139   408   Sincerely Diana   1077702347.mp3          |
|                        | 5 rows in set (0.03 sec)                                     |
|                        |                                                              |

| Introduction to<br>SQL                                                          | SELECT with multiple tables                                                                                                    |
|---------------------------------------------------------------------------------|----------------------------------------------------------------------------------------------------|
| Overview of<br>SQL<br>Databases<br>Creating<br>Database<br>Tables<br>Querving a | <pre>Produce a list of album titles along with artist:<br/>SELECT a.title,r.name<br/>FROM album AS a, artist AS r<br/>WHERE a.aid = r.aid;<br/>This is a common operation, known as an <i>inner join</i>:</pre> |
| Database<br>More<br>traditional<br>databases                                    | SELECT a.title,r.name FROM album AS a<br>INNER JOIN artist AS r USING(aid);                                                                                                    |
| Using SQL in<br>Other<br>Programs                                               | This produces the same result as the previous query.<br>Find the sum of the times on each album:<br>SELECT SUM(time) as duration<br>FROM track GROUP BY alid<br>ORDER BY duration DESC;                         |
|                                                                                 | Unfortunately, all we have are the album ids, not the names                                                                                                    |

Overview of SQL

```
Databases
```

Creating Database Tables

Querying a Database

More traditional databases

Using SQL in Other Programs

# SELECT with multiple tables(cont'd)

To improve our previous example, we need to combine the track information with album and artist information. Suppose we want to find the 10 longest albums in the collection: SELECT a.title,r.name, SUM(time) AS duration FROM track AS t, album as a, artist as r WHERE t.alid = a.alid AND a.aid = r.aid

GROUP BY t.alid ORDER BY duration DESC

LIMIT 1,10;

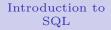

Using SQL in Other Programs

# The Rules Have Changed

As powerful as SQL is, we can use it as a data store without having to use all of the SQL features.

- ▶ Don't hesitate to use familiar programs to do the hard work
- ▶ Repeated SELECT queries in loops can do wonders
- ▶ Load up data structures with entire tables

▶ Use as little or as much pure SQL as you like These ideas are illustrated using the music collection

data, R, python, and perl

Using SQL in R

#### Introduction to SQL

Other

```
library(RMySQL)
                drv = dbDriver("MySQL")
                con = dbConnect(drv,dbname="dbname",user="user",pass="pass")
                rs = dbSendQuery(con,statement="select * from album")
                album = fetch(rs.n=-1)
                rs = dbSendQuery(con,statement="select * from track")
                track = fetch(rs,n=-1)
                rs = dbSendQuery(con,statement="select * from artist")
                artist = fetch(rs,n=-1)
                tracks = data.frame(
                         album = factor(track$alid,levels=album$alid,
Using SQL in
                                                    labels=album$title),
Programs
                         artist = factor(merge(track[,"alid",drop=FALSE],
                                            album[,c("alid","aid")],by="alid")$aid,
                                            levels=artist$aid,
                                            labels=artist$name),
                         time = track$time)
                res = aggregate(tracks$time,
                                 list(album=tracks$album,artist=tracks$artist),sum)
                res = res[order(res$x,decreasing=TRUE),]
                print(res[1:10,])
```

| Introduction to<br>SQL           | Using SQL in python                                                                                                    |
|----------------------------------|----------------------------------------------------------------------------------------------------|
| Overview of<br>SQL               | #!/usr/bin/python                                                                                                    |
| Databases                        | from MySQLdb import *                                                                                                    |
| Creating<br>Database<br>Tables   | <pre>con = connect(user='user',passwd='pass',db='dbname') cursor = con.cursor()</pre>                                                                                                    |
| Querying a<br>Database           | <pre>cursor.execute('select * from track') tracks = cursor.fetchall()</pre>                                                                                                    |
| More<br>traditional<br>databases | <pre>durations = {} for t in tracks:</pre>                                                                                                    |
| Using SQL in                     | <pre>durations[t[1]] = durations.get(t[1],0) + t[2]</pre>                                                                                                    |
| Other<br>Programs                | <pre>alids = durations.keys() alids.sort(lambda x,y:cmp(durations[y],durations[x]))</pre>                                                                                                    |
|                                  | <pre>for i in range(10):     cursor.execute(</pre>                                                                                                    |
|                                  | <pre>'select title,aid from album where alid = %d' % alids[i]) title,aid = cursor.fetchall()[0] cursor.execute('select name from artist where aid = %d' % aid) name = cursor fetchall()[0][0]</pre> |
|                                  | <pre>name = cursor.fetchall()[0][0] print '%s\t%s\t%d' % (title,name,durations[alids[i]])</pre>                                                                                                    |

### Using SQL in perl Introduction to SQL #!/usr/bin/perl use DBI; \$dbh = DBI->connect('DBI:mysql:dbname:localhost','user','pass'); \$sth = \$dbh->prepare('select \* from album'); \$sth->execute(); while((@row) = \$sth->fetchrow()){ \$album{\$row[0]} = \$row[2]; \$aartist{\$row[0]} = \$row[1]; } \$sth = \$dbh->prepare('select \* from artist'); \$sth->execute(); Using SQL in \$artist{\$row[0]} = \$row[1] while((@row) = \$sth->fetchrow()); Other Programs \$sth = \$dbh->prepare('select \* from track'); \$sth->execute(); \$duration{\$row[1]} += \$row[2] while((@row) = \$sth->fetchrow()); @salbum = sort({\$duration{\$b} <=> \$duration{\$a}} keys(%duration)); foreach \$i (0..9){ print "\$album{\$salbum[\$i]}\t\$artist{\$aartist{\$salbum[\$i]}}\t", "\$duration{\$salbum[\$i]}\n" }

mysql> select \* from kids; +----+ | race | age | height | weight | sex | id ----+ | 100011 | 2 | 10.346 | 148.500 | 38.950 l 1 | | 100011 | 2 | 11.282 | 157.100 | 44.100 | 1 | | 100011 | 2 | 14.428 | 165.950 | 57.800 | 1 2 | 15.321 | 167.050 | | 100011 | 59.650 1 | | 100031 | 1 | 10.920 | 158.000 | 63.700 | 1 | 1 | 11.917 | 161.000 | | 100031 | 68.500 1 | | 100031 | 1 | 13.007 | 162.750 | 85.950 | 1 | . . . . . . . 308091 1 | 9.460 | 138.000 | 39.000 | 1 | | 308091 | 1 | 10.740 | 147.500 | 53.100 | 1 | | 308091 | 1 | 11.359 | 151.750 | 57.050 | 1 | | 308101 | 1 | 9.800 | 152.350 | 38.500 | 2 | 308101 1 | 10.781 | 159.335 | 48.235 | 2 | 1 | 11.701 | 164.285 | | 308101 | 51.700 | 2 | 20704 rows in set (0.18 sec)

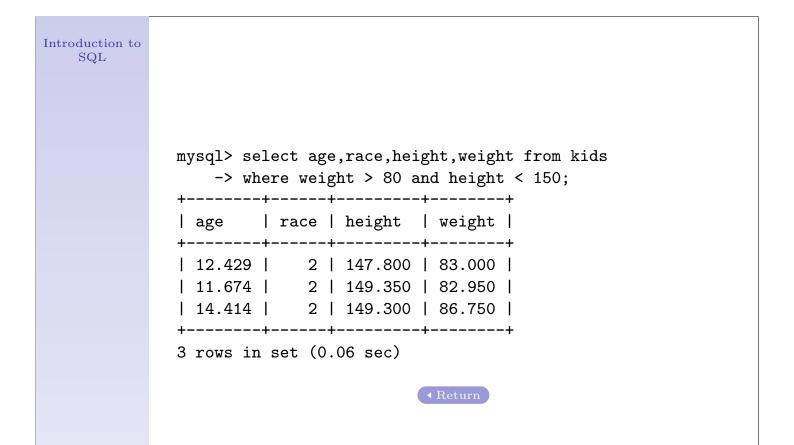

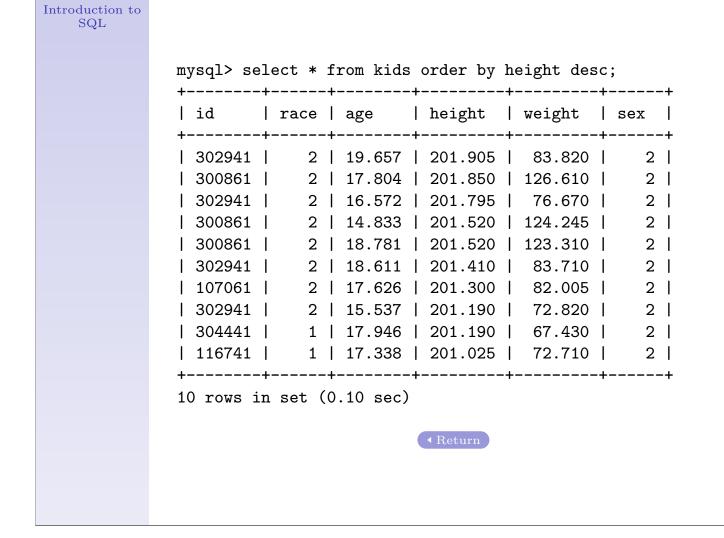

| Introduction to<br>SQL |                                                                                                    |
|------------------------|----------------------------------------------------------------------------------------------------|
|                        | <pre>mysql&gt; select * from kids<br/>-&gt; where age between 17 and 18<br/>-&gt; and weight between 180 and 185;<br/>++++</pre> |
|                        | id   race   age   height   weight   sex  <br>++                                                                                  |
|                        | 304741   1   17.875   194.150   184.250   2                                                                                      |
|                        | ++++++++                                                                                                    |
|                        | Return                                                                                                    |

| Introduction to      |                                                   |
|----------------------|---------------------------------------------------|
| $\operatorname{SQL}$ |                                                   |
|                      |                                                   |
|                      |                                                   |
|                      |                                                   |
|                      |                                                   |
|                      | <pre>mysql&gt; select max(height) from kids</pre> |
|                      | -> where age between 10 and 11 and race = 1;      |
|                      | ++                                                |
|                      | max(height)                                       |
|                      | ++                                                |
|                      | 178.750                                           |
|                      | ++                                                |
|                      | 1 row in set (0.06 sec)                           |
|                      |                                                   |
|                      | Return                                            |
|                      |                                                   |
|                      |                                                   |
|                      |                                                   |
|                      |                                                   |
|                      |                                                   |
|                      |                                                   |
|                      |                                                   |
|                      |                                                   |

| Introduction to      |                                                                                |
|----------------------|--------------------------------------------------------------------------------|
| $\operatorname{SQL}$ |                                                                                |
|                      |                                                                                |
|                      |                                                                                |
|                      | <pre>mysql&gt; select sex,race,count(*) as n,</pre>                            |
|                      | -> avg(weight/(height*height)*10000) as bmi<br>-> from kids group by sex,race; |
|                      | ++                                                                             |
|                      | sex   race   n   bmi                                                           |
|                      | ++                                                                             |
|                      | 1   1   4977   21.312670406                                                    |
|                      | 1   2   5532   23.489962065                                                    |
|                      | 2   1   4973   19.153469602                                                    |
|                      | 2   2   5222   21.040500147                                                    |
|                      | ++                                                                             |
|                      | 4 rows in set (0.12 sec)                                                       |
|                      | Return                                                                         |

| Introduction to<br>SQL |                                                                                                    |
|------------------------|----------------------------------------------------------------------------------------------------|
|                        |                                                                                                    |
|                        |                                                                                                    |
|                        | <pre>mysql&gt; select race,sum(height &gt; 150)/count(*)     -&gt; from kids group by race; ++</pre> |
|                        | <pre>++   race   sum(height &gt; 150)/count(*)   ++</pre>                                            |
|                        | 1   0.85  <br>  2   0.89                                                                             |
|                        | ++<br>2 rows in set (0.05 sec)                                                                       |
|                        | • Return                                                                                             |
|                        |                                                                                                    |
|                        |                                                                                                    |
|                        |                                                                                                    |

| Introduction to<br>SQL |                                     |
|------------------------|-------------------------------------|
|                        | mysql> select id from kids          |
|                        | -> group by id having count(*) < 2; |
|                        | ++                                  |
|                        | id                                  |
|                        | ++                                  |
|                        | 101051                              |
|                        | 103181                              |
|                        | 103191                              |
|                        | 107231                              |
|                        | 109001                              |
|                        | • • •                               |
|                        | 207291                              |
|                        | 207961                              |
|                        | 302241                              |
|                        | 304561                              |
|                        | 307081                              |
|                        | ++                                  |
|                        | 22 rows in set (0.10 sec)           |
|                        | Return                              |

mysql> select \* from kids group by id having count(\*)=10; \_\_\_\_+ ---+ | id | race | age | height | weight | sex I --+---+ | 100031 | 1 | 10.920 | 158.000 | 63.700 | 1 | | 100041 | 1 | 10.070 | 159.500 | 51.700 | 2 | 1 | | 100071 | 2 | 10.630 | 139.700 | 37.500 | | 100081 | 2 | 9.110 | 152.130 | 36.795 | 2 | | 100091 | 2 | 9.200 | 148.250 | 54.150 | 1 | . . . . . . | 308021 | 9.330 | 157.850 | 41.470 | 1 | 2 | 1 | 10.810 | 157.025 | 38.060 | | 308041 | 2 | | 308061 | 1 | 10.120 | 156.200 | 32.780 | 2 1 | 10.990 | 138.500 | 29.450 | | 308071 | 1 | 1 | 9.920 | 152.900 | 31.130 | | 308081 | 2 | 1303 rows in set (0.11 sec) ▲ Return

|        | (selec<br>havin | t id from<br>g count(, | n kids grou<br>*)=10); | ıp by id |     |
|--------|-----------------|------------------------|------------------------|----------|-----|
| id     | race            | age                    | height                 | weight   | sex |
|        |                 |                        |                        | 38.950   | -   |
| 100011 | 2               | 11.282                 | 157.100                | 44.100   | 1   |
| 100011 | 2               | 12.336                 | 163.900                | 51.150   | 1   |
| 100011 | 2               | 13.388                 | 166.450                | 57.400   | 1   |
| 100011 | 2               | 14.428                 | 165.950                | 57.800   | 1   |
| 308081 | 1               | 14.803                 | 183.700                | 55.935   | 2   |
| 308081 | 1               | 15.780                 | 183.590                | 54.780   | 2   |
| 308081 | 1               | 16.865                 | 184.195                | 58.905   | 2   |
| 308081 | 1               | 17.864                 | 184.580                | 56.320   | 2   |
| 308081 | 1               | 18.631                 | 184.195                | 56.100   | 2   |

◀ Return

Introduction to SQLmysql> select \* from kids inner join (select id from kids group by id having count(\*)=10) -> -> as a using(id); +----+ | race | age | height | weight | sex | | id +----+ | 100011 | 2 | 10.346 | 148.500 | 38.950 | 1 | | 100011 | 2 | 11.282 | 157.100 | 44.100 | 1 | | 100011 | 2 | 12.336 | 163.900 | 51.150 | 1 | | 100011 | 2 | 13.388 | 166.450 | 57.400 | | 100011 | 2 | 14.428 | 165.950 | 57.800 | 1 | 1 | . . . . . | 308081 | 1 | 14.803 | 183.700 | 55.935 | 2 | 1 | 15.780 | 183.590 | 308081 54.780 | 2 | | 308081 | 1 | 16.865 | 184.195 | 58.905 | 2 | 1 | 17.864 | 184.580 | 56.320 | | 308081 | 2 | | 308081 | 1 | 18.631 | 184.195 | 56.100 | 2 | +----+ 13030 rows in set (11.89 sec) • Return

| Introduction to<br>SQL |                                                                                                    |
|------------------------|----------------------------------------------------------------------------------------------------|
|                        | <pre>mysql&gt; select * from kids<br/>-&gt; having weight = max(weight);<br/>Empty set (0.00 sec)<br/></pre> |
|                        |                                                                                                    |

| +        |         | -       | height<br>+ | -       | sex<br>+ |
|----------|---------|---------|-------------|---------|----------|
| 304741   | 1       | 18.680  | 192.940     | 189.695 |          |
|          | +       | +       |             | +       |          |
| 1 row 1n | set (U. | US SEC) | • Return    |         |          |

| Introduction to<br>SQL |                                                                                                    |
|------------------------|----------------------------------------------------------------------------------------------------|
|                        | <pre>mysql&gt; select k.id,k.sex,k.race,k.age,k.weight,k.height     -&gt; from kids as k, (select sex,race,max(weight) as weight     -&gt; from kids group by sex,race) as m     -&gt; where k.sex = m.sex and k.race = m.race and     -&gt; k.weight = m.weight; ++++++</pre> |
|                        | id   sex   race   age   weight   height                                                                                                    |
|                        | ++   207201   2   2   19.405   173.360   191.565     207931   1   2   19.674   151.200   164.900     208171   1   1   18.633   128.500   168.100     304741   2   1   18.680   189.695   192.940   ++                                                                          |
|                        | 4 rows in set (0.34 sec)                                                                                                    |

| title<br>+                                                                                                    | name<br>                                                                   |
|----------------------------------------------------------------------------------------------------|----------------------------------------------------------------------------|
| -                                                                                                    | '<br>  Art Blakey & Jazz Messengers                                        |
| Ugetsu                                                                                                    | Art Blakey & Jazz Messengers                                               |
| Born To Be Blue                                                                                                    | Bobby Timmons                                                              |
| Connecticut Jazz Party                                                                                                    | Bobby Timmons                                                              |
| Easy Does It                                                                                                    | Bobby Timmons                                                              |
| In Person                                                                                                    | Bobby Timmons                                                              |
| Moanin' Blues                                                                                                    | Bobby Timmons                                                              |
| The Prestige Trio Sessions                                                                                                    | Bobby Timmons                                                              |
| Soul Man Soul Food                                                                                                    | Bobby Timmons                                                              |
| Soul Time                                                                                                    | Bobby Timmons                                                              |
| Workin' Out                                                                                                    | Bobby Timmons                                                              |
| 1945-1950 Small Groups                                                                                                    | Dizzy Gillespie                                                            |
| <ul> <li>Birth of the Cole 1938-1939</li> <li>Rockin' Boppin' &amp; Blues</li> <li>WWII Transcriptions</li> <li>Oscar Peterson And Clark Terry</li> <li>A Tribute To My Friends</li> <li>The Oscar Peterson Trio Live At Zardi's - Disc One</li> <li>The Oscar Peterson Trio Live At Zardi's - Disc Two</li> <li>Skol</li> <li>Oscar Peterson and Dizzy Gillespie</li> <li>Overseas</li> </ul> | Oscar Peterson<br>  Oscar Peterson<br>  Oscar Peterson<br>  Tommy Flanagan |
| The Tommy Flanagan Trio<br>  Trio & Sextet                                                                                                    | Tommy Flanagan                                                             |
| 1110 & Sextet                                                                                                    | Tommy Flanagan<br>+                                                        |
| 72 rows in set (0.02 sec)                                                                                                    | •                                                                          |

| Introduction to<br>SQL |                                                        |
|------------------------|--------------------------------------------------------|
| ·                      | <pre>mysql&gt; select alid,sum(time) as duration</pre> |
|                        | -> from track group by alid order by duration desc;    |
|                        | ++                                                     |
|                        | alid   duration                                        |
|                        | ++                                                     |
|                        | 150   6057                                             |
|                        | 286   5664                                             |
|                        | 264   5028                                             |
|                        | 156   4764                                             |
|                        | 158   4674                                             |
|                        |                                                        |
|                        | 343   2031                                             |
|                        | 263   1865                                             |
|                        | 281   1749                                             |
|                        | 280   1611                                             |
|                        | 287   1519                                             |
|                        | 203   1061                                             |
|                        | ++                                                     |
|                        | 72 rows in set (0.04 sec)                              |
|                        |                                                        |
|                        | ( • Return )                                           |

٦

```
mysql> select a.title,r.name,sum(time) as duration
   -> from track as t,album as a,artist as r
   \rightarrow where t.alid=a.alid and a.aid = r.aid
   -> group by t.alid
   -> order by duration desc limit 1,10;
| name | duration |
l title
| Miles Davis | 5664 |
| Kenny Drew | 5028 |
| Bobby Timmons | 4764 |
| Bobby Timmons | 4674 |
| My Funny Valentine
| Trio
| Soul Man Soul Food
| Workin' Out
| The All-Stars Sessions
                                             | Elmo Hope | 4636 |
| The Oscar Peterson Trio Live At Zardi's - Disc Two | Oscar Peterson | 4567 |
| Memories Of You
                                              | Erroll Garner |
                                                                  4538 |
                                                                 4536 |
| Elmo Hope
                                              | Elmo Hope

      | WWII Transcriptions
      | Nat King Cole |
      4456 |

      | The Oscar Peterson Trio Live At Zardi's - Disc One | Oscar Peterson |
      4355 |

10 rows in set (0.10 sec)
```

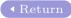